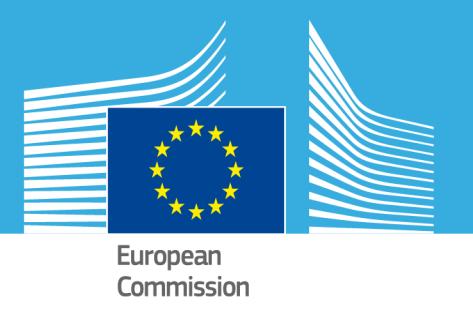

# **CoBo 3.1**

## **Control Board for Crop Yield Forecasting**

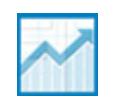

# **Regression Analysis Log File Contents**

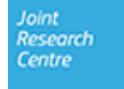

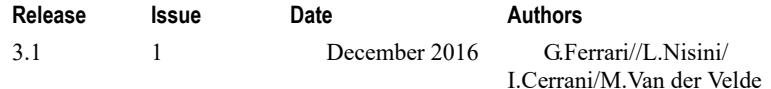

#### **Copyright**

#### © European Union, 1995‐2016

Reproduction is authorised, provided the source is acknowledged, save where otherwise stated.

Where prior permission must be obtained for the reproduction or use of textual and multimedia information (sound, images, software, etc.), such permission shall cancel the above‐mentioned general permission and shall clearly indicate any restrictions on use.

#### **Disclaimer**

On any of the MARS pages you may find reference to a certain software package, a particular contractor, or group of contractors, the use of one or another sensor product, etc. In all cases, unless specifically stated, this does not indicate any preference of the Commission for that particular product, party or parties. When relevant, we include links to pages that give you more information about the references.

Feel free to contact us, in case you need additional explanations or information.

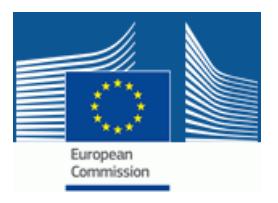

# **Contents**

## Log File Contents3

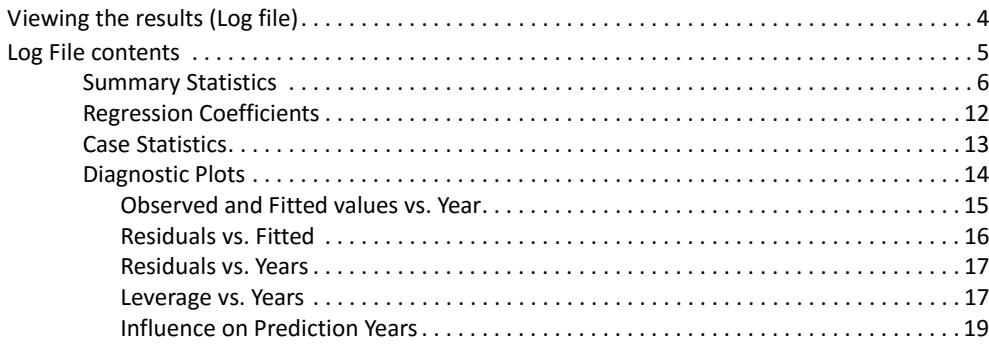

#### CONTENTS

## **Log File Contents**

This document is targeted to **Analysts** and **Supervisors** who use **CoBo Forecasts** [to inspect, create, and manage cro](#page-5-0)p yield forecasts.

Th[e aim is to give more detailed](#page-6-0) statistical information by describing the formulas and the indicators that are used in the analysis and how these work.

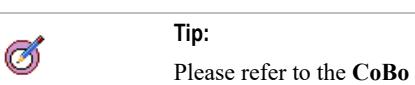

Please refer to the **CoBo User Guide** for detailed information on how to use CoBo to create and manage crop yield forecasts.

The document is organized into the following sections:

- "Viewing the results (Log file)" on page 4
- "Log File contents" on page 5

## <span id="page-5-0"></span>**Viewing the results (Log file)**

Once your analysis is completed, CoBo provides a link to the log file (which is available in both the **CST Regression** and the **Regressions on Residuals** analysis). The following shows the CST Regression window:

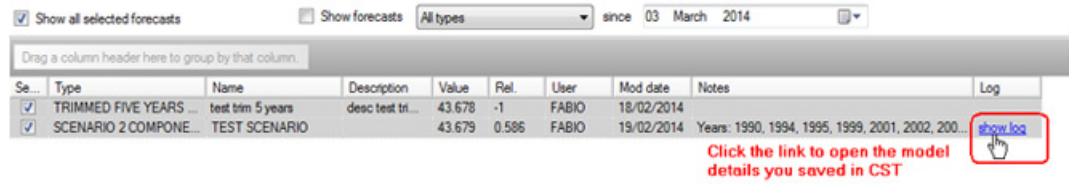

### Ż

#### **Note:**

Fo[r further information on how to create](#page-6-0) and manage the analysis, please refer to the **CoBo User Guide**, chapter **Creating and managing forecasts > Step 3 - Creating the preliminary forecasts > Create regressions**.

By clicking the **show log** link a file opens that includes detailed information on the model. You can locally save the file.

This topic describes in detail the contents of the log file that you can display after completing your analysis.

#### **For further information:**

• "Log File contents" on page 5

## <span id="page-6-0"></span>**Log File contents**

The following table shortly de[scribes the main sections/graph in](#page-13-0) the log file and links to the detailed description where, besides the description, all the formulas are provided:

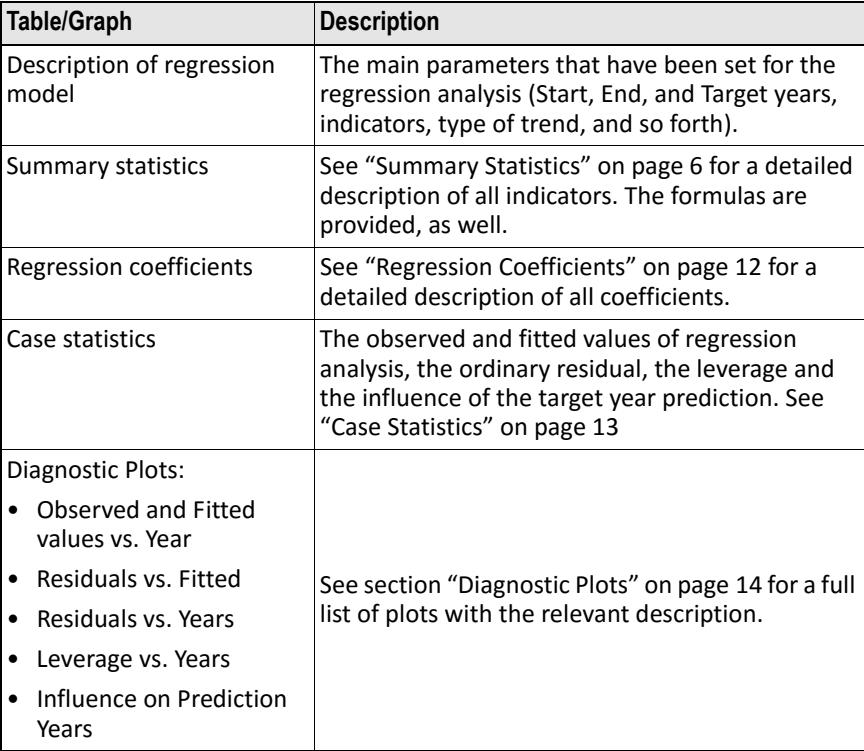

## <span id="page-7-0"></span>**Summary Statistics**

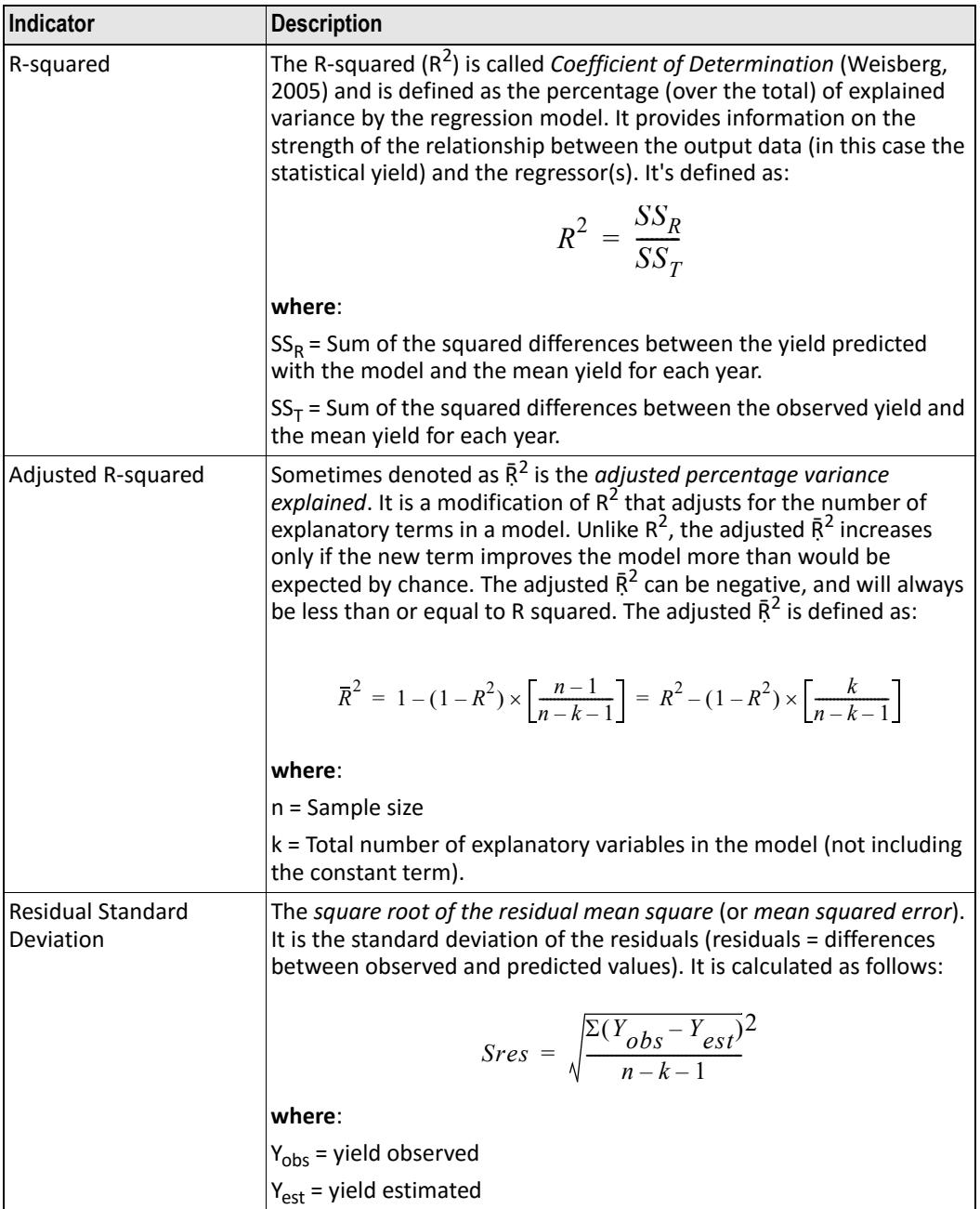

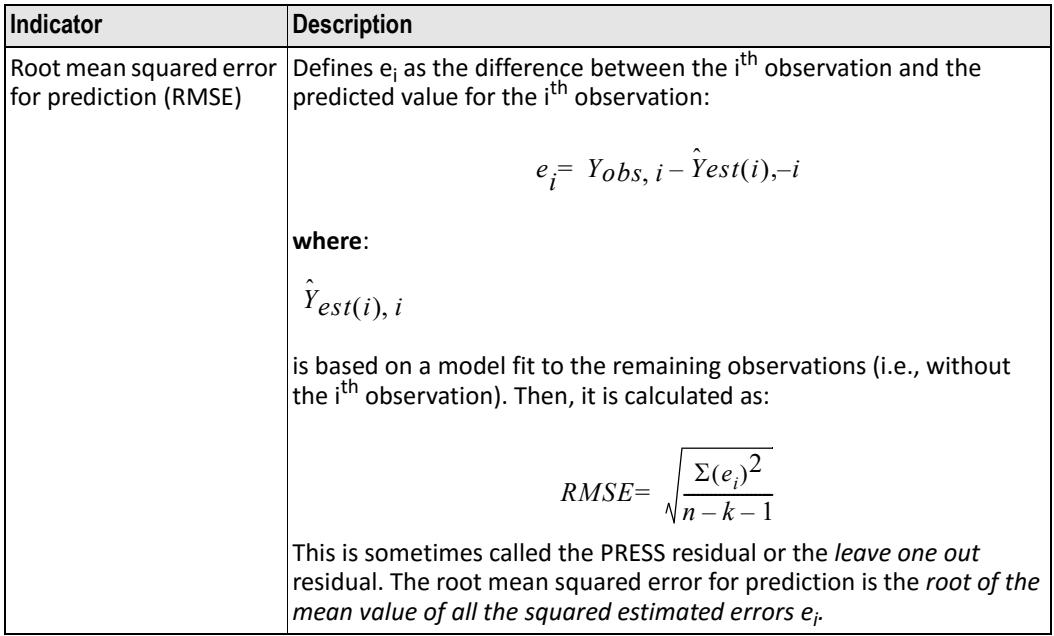

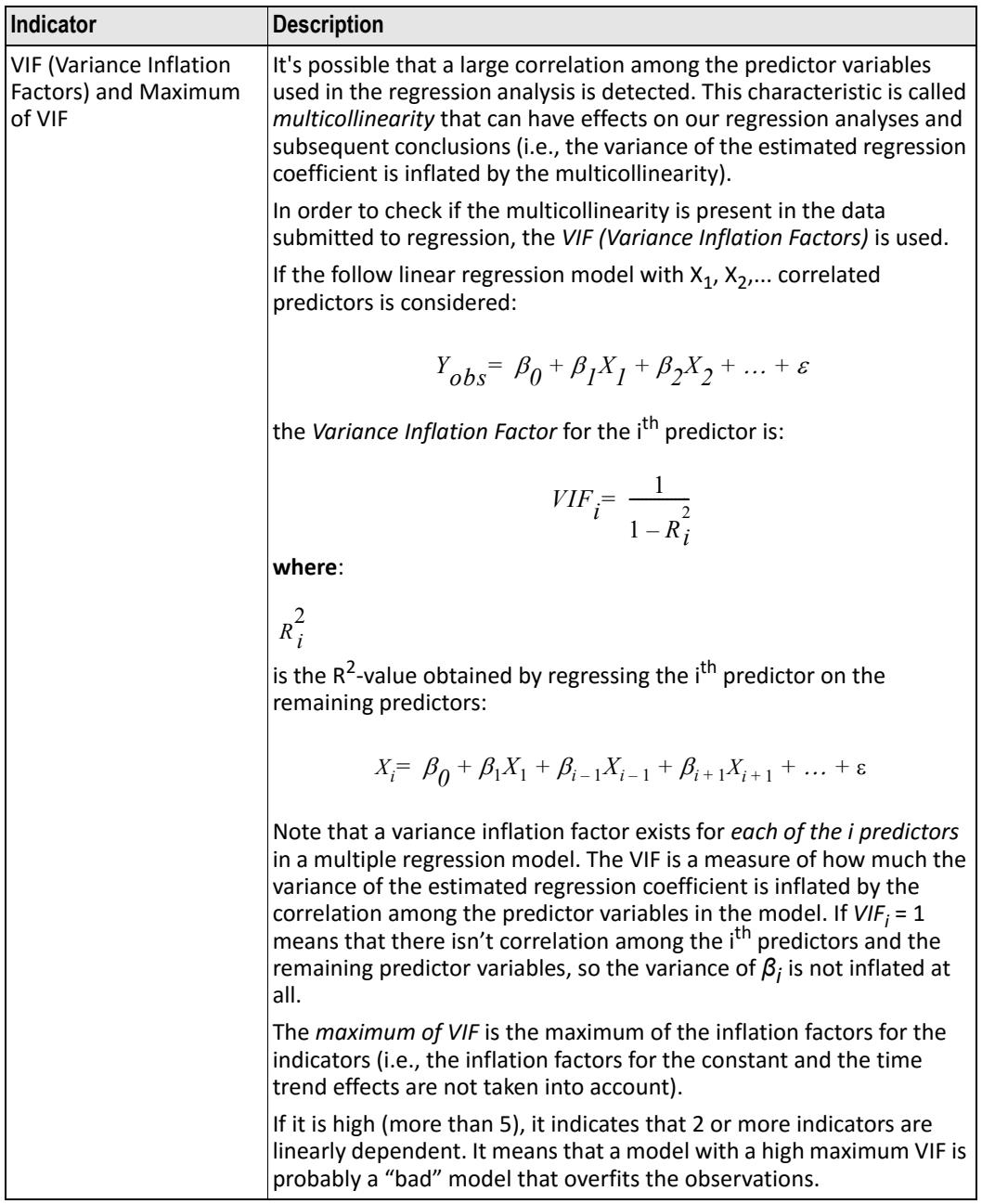

<span id="page-10-1"></span><span id="page-10-0"></span>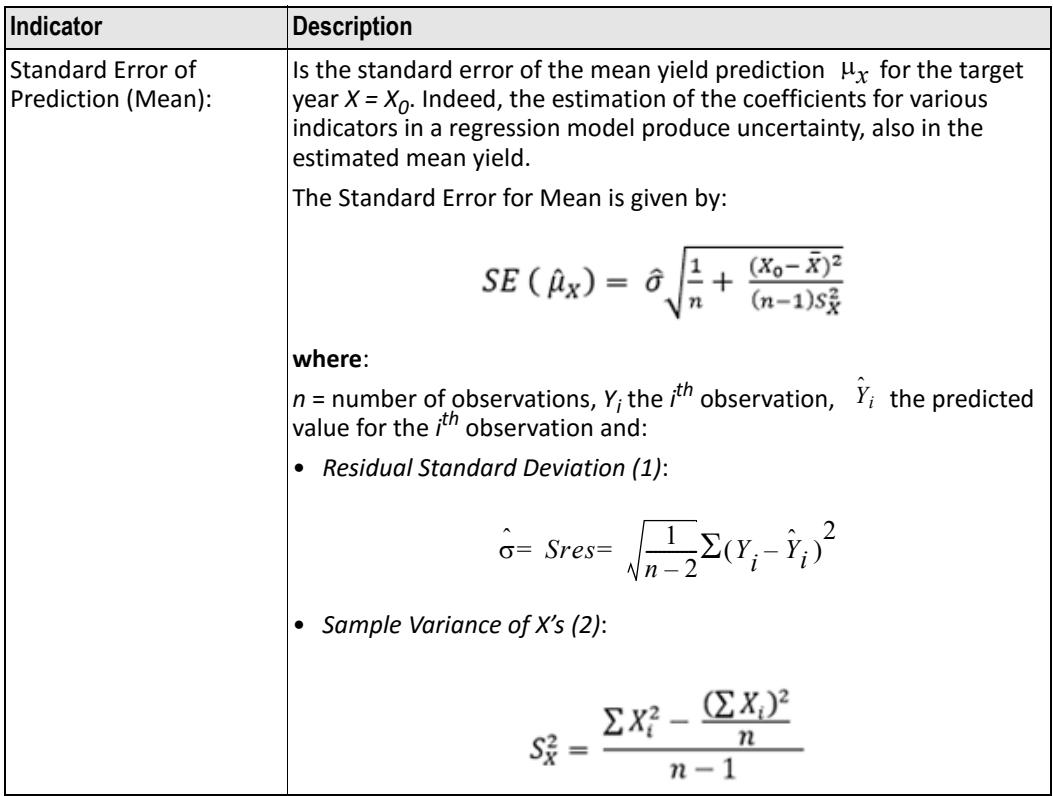

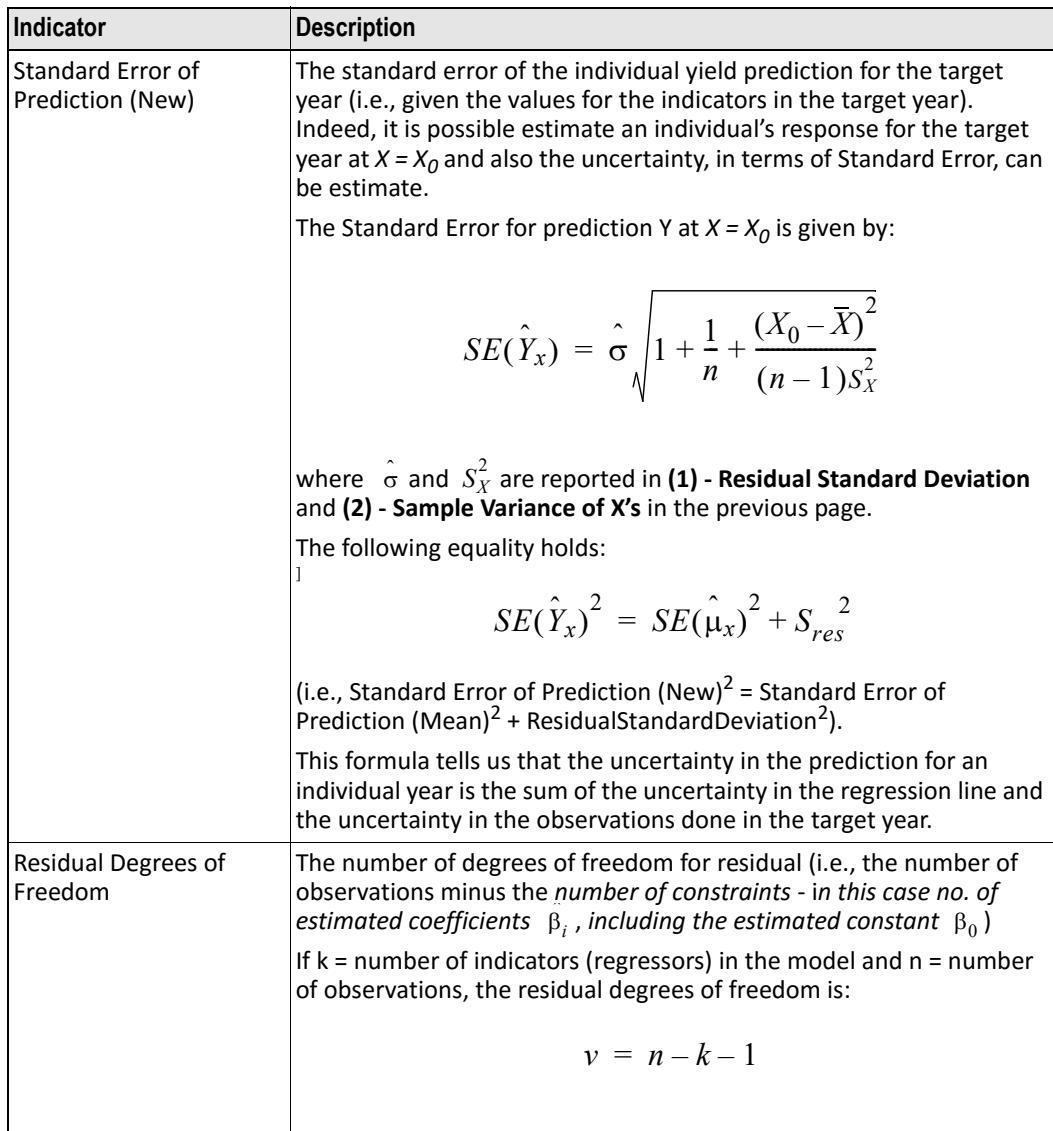

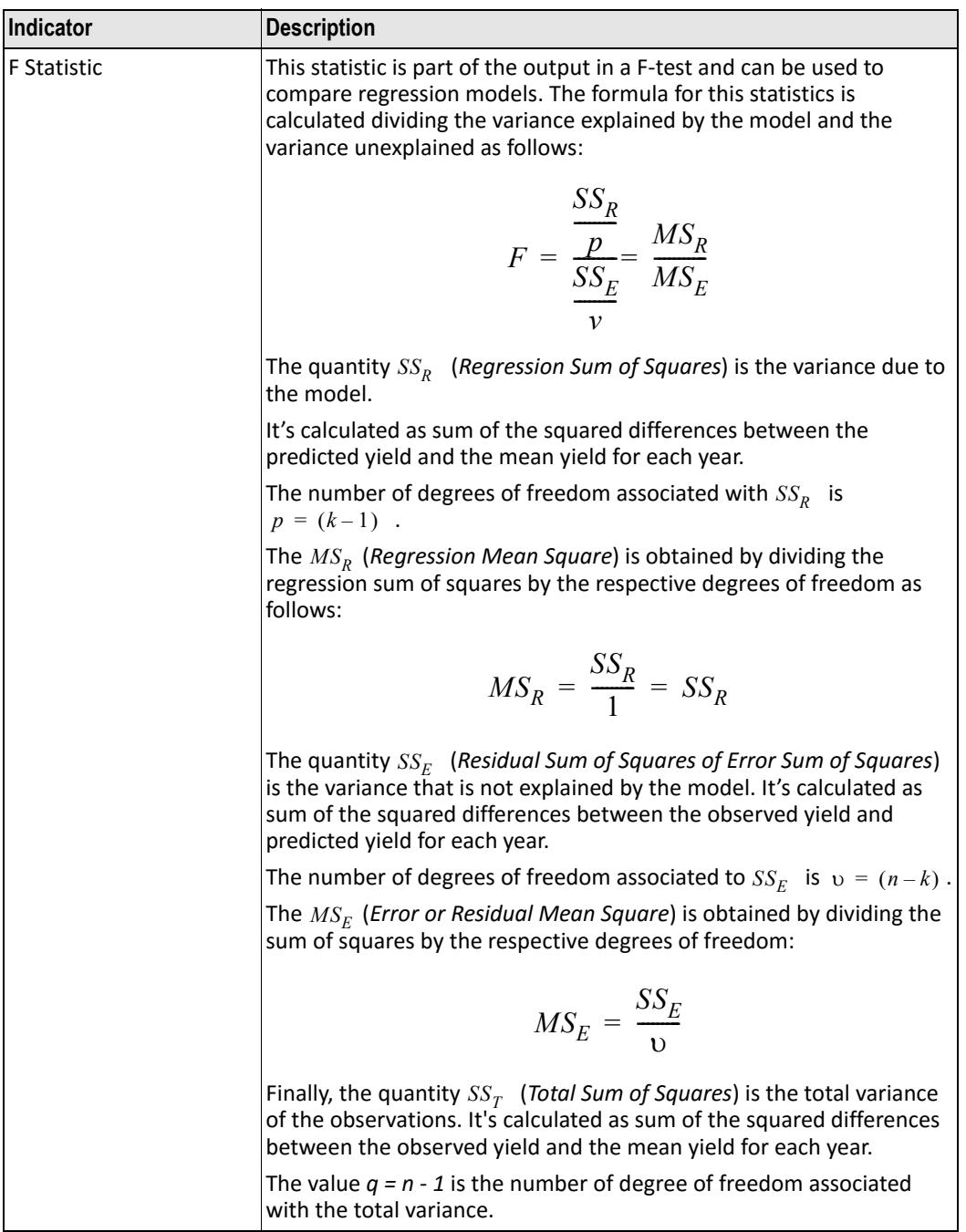

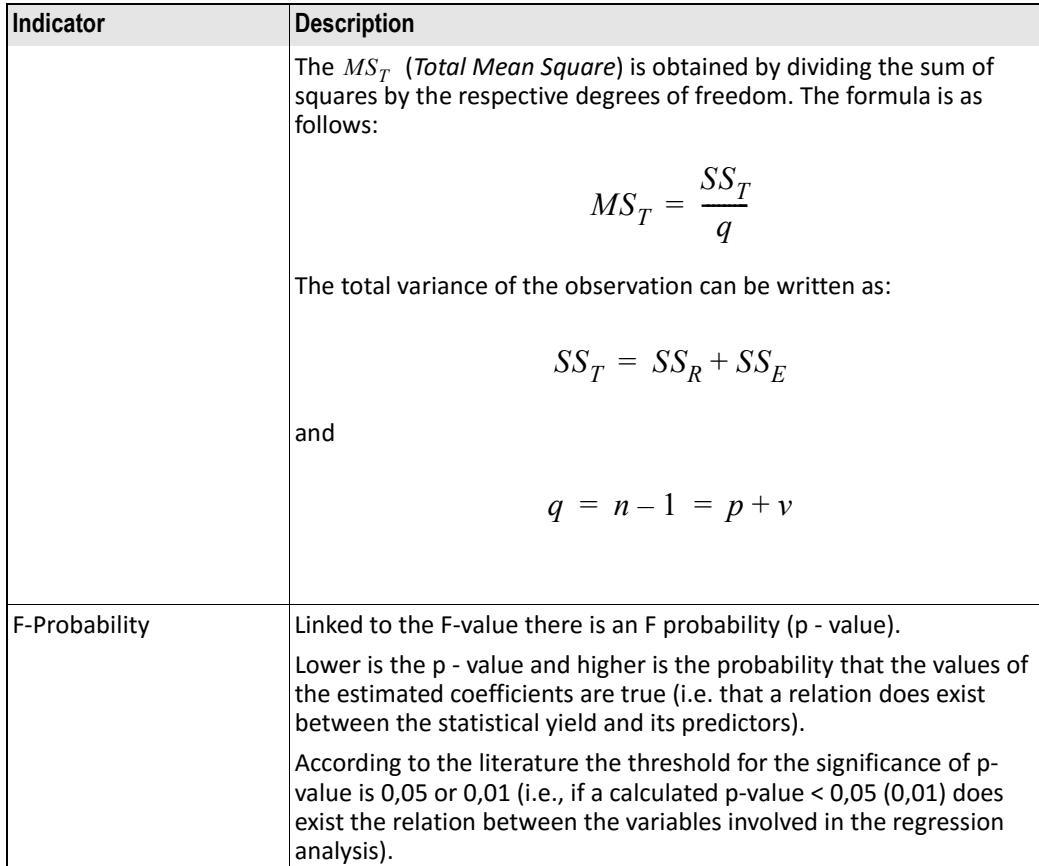

#### <span id="page-13-0"></span>**See also:**

- "Regression Coefficients" on page 12
- "Case Statistics" on page 13
- "Diagnostic Plots" on page 14

### **Regression Coefficients**

The multiple regression coefficients  $\beta_0$  (*intercept*),  $\beta_1, \beta_2, \ldots$  are estimated using the least square criterion.  $\beta_0$  (intercept),  $\beta_1$ ,  $\beta_2$ 

For each estimated coefficient also the estimation of *Standard Error* is calculated.

The **Standard Error for the Intercept**  $(\beta_0)$  is given by:

$$
SE(\beta_0) = \hat{\sigma} \sqrt{\frac{1}{2} + \frac{\overline{X}^2}{(n-1)S_X^2}}
$$

Where  $\int_0^{\infty}$  is the *Residual Standard Deviation* and  $S_X^2$  is the *Sample Variance of X*.

<span id="page-14-0"></span>Th[e Standard Error of the Regressio](#page-7-0)n Coefficient  $(\beta_k)$  is a measure of the am[ount of sampling error in the](#page-14-0) estimation of the coefficient. If  $(b_k)$  is a poi[nt estimate of](#page-15-0)  $(\beta_k)$  , the formula is given by:

$$
s_{b_k} = \frac{s_e}{\sqrt{(1 - R_{X_k,G_k}^2) * S_{X_k}^2 * (n-1)}}
$$

#### **See also:**

- "Summary Statistics" on page 6
- "Case Statistics" on page 13
- "Diagnostic Plots" on page 14

### **Case Statistics**

This area shows the observed and fitted values of the regression analysis, the ordinary residual, the leverage and the influence of the target year prediction.

The following shows an example:

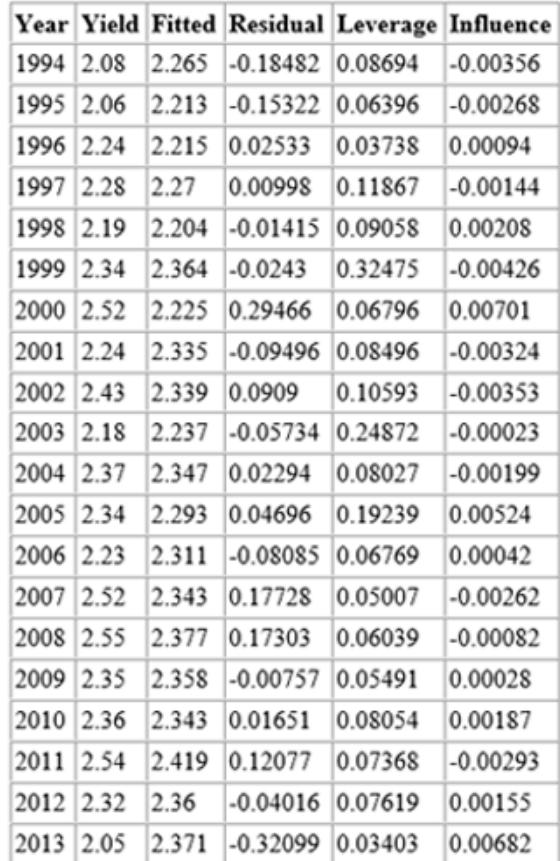

#### <span id="page-15-0"></span>**Se[e also:](#page-17-0)**

- "Summary Statistics" on page 6
- "Regression Coefficients" on page 12

### **Diagnostic Plots**

Set of plots for checking the quality of the regression analysis results.

For an example of each and the relevant description, see:

- "Observed and Fitted values vs. Year" on page 15
- "Residuals vs. Fitted" on page 16

- <span id="page-16-0"></span>• "Residuals vs. Years" on page 17
- "Leverage vs. Years" on page 17
- "Influence on Prediction Years" on page 19

#### **Observed and Fitted values vs. Year**

The following shows an example:

## -<br>Observed and Fitted values vs Year (crosses = observed values, circles = fitted values)

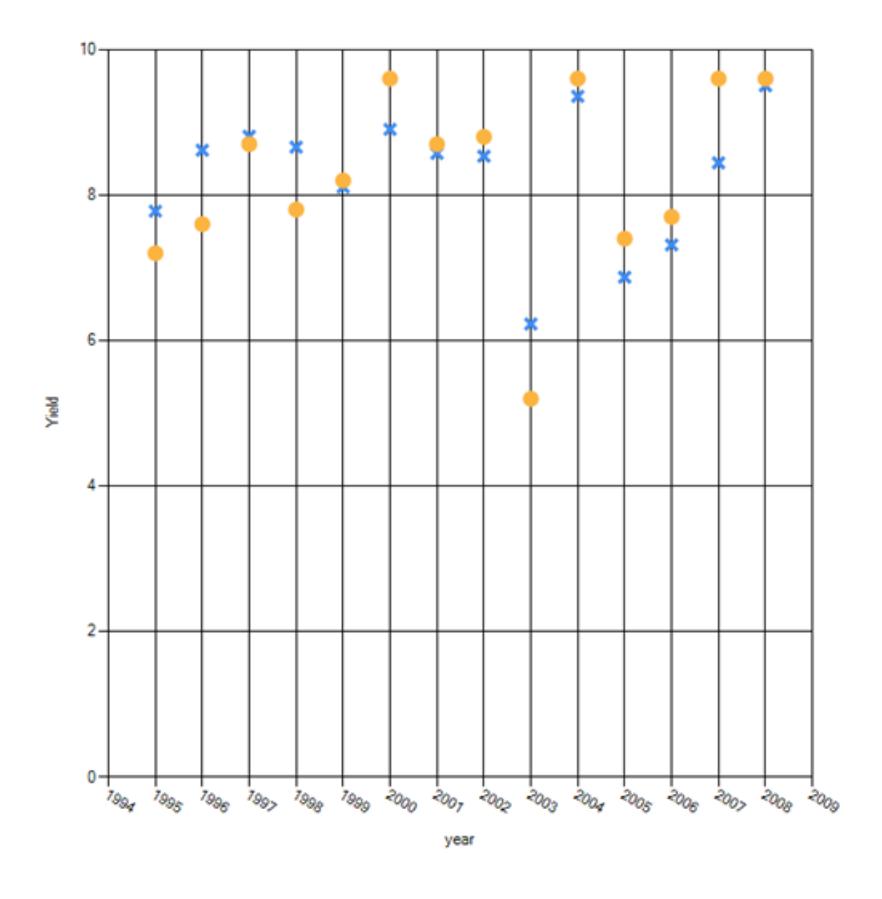

The plot allows checking the observed and fitted yields.

Note that only the predicted value is displayed for the target year: therefore, you can compare the prediction with the observed yields only in the previous years.

#### <span id="page-17-0"></span>**Residuals vs. Fitted**

The following shows an example:

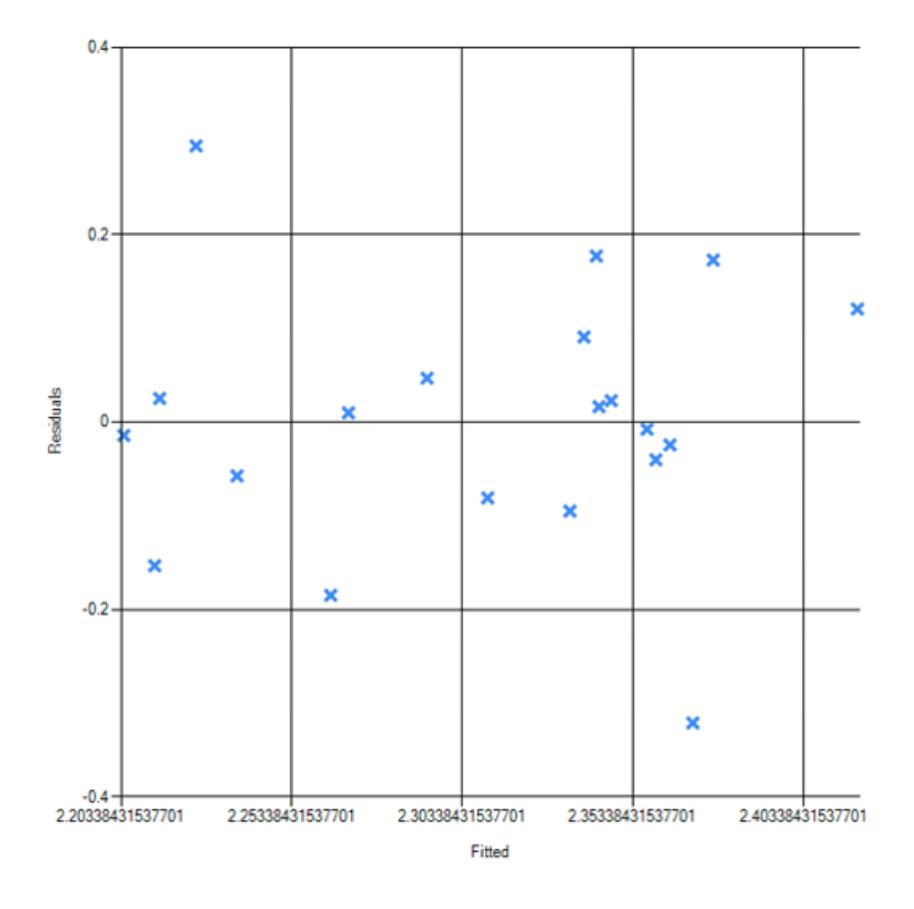

The plot shows whether or not the data have a linear pattern. If the residuals are symmetrically distributed and are homogeneous around a horizontal line without distinct patterns, this means that there is not a non‐linear relationship. Otherwise, if there are some patterns in the residuals, it means that there is a non‐linear relationship.

<span id="page-18-0"></span>Moreover, if the residuals get larger as the prediction moves from small to large (or from large to small), it means that the variance of the observations is not homogeneous (heteroscedasticity). See page 140 of the document indicated in "(\*) Sources:" on page 20).

The residual plot is useful for the outliers' detection, as well.

#### **Residuals vs. Years**

The following shows an example:

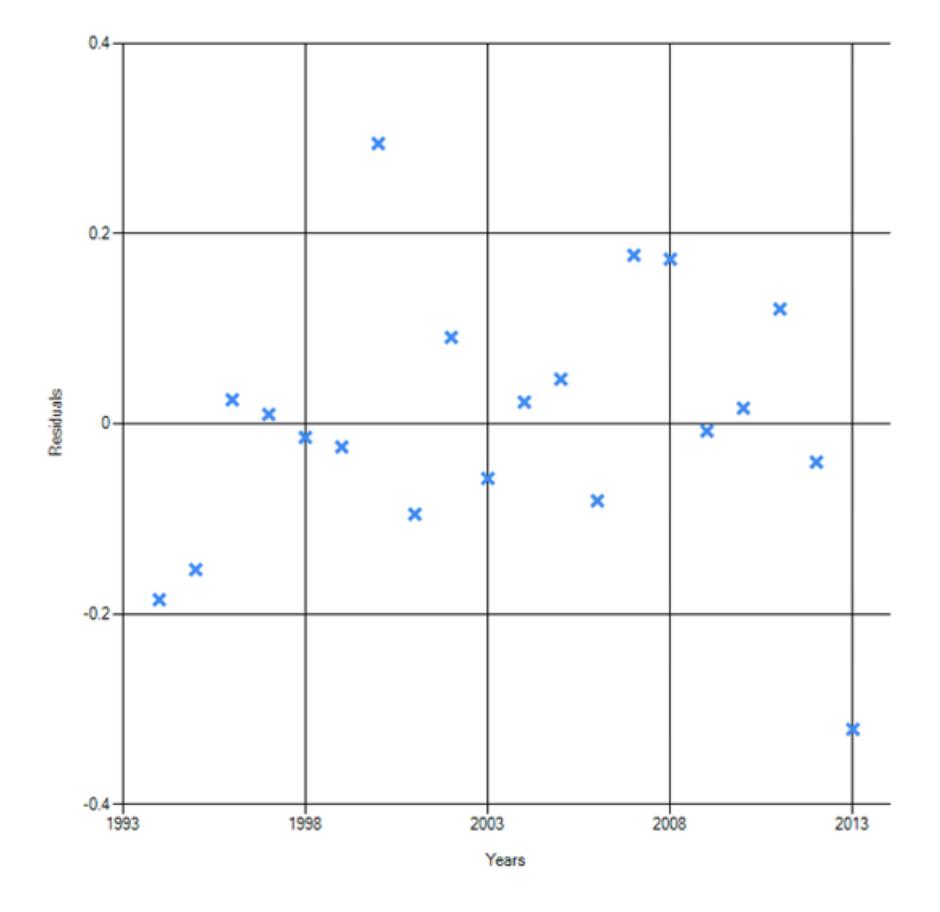

The ordinary residuals plot versus year shows if the residuals have a relationship with year. A linear or quadratic plot might indicate that a time trend should be added to the model. The plot can also reveal that

<span id="page-19-0"></span>the variance is changing with time, or that residuals are correlated. (See page 149 of the document indicated in "(\*) Sources:" on page 20).

#### **Leverage vs. Years**

The following shows an example:

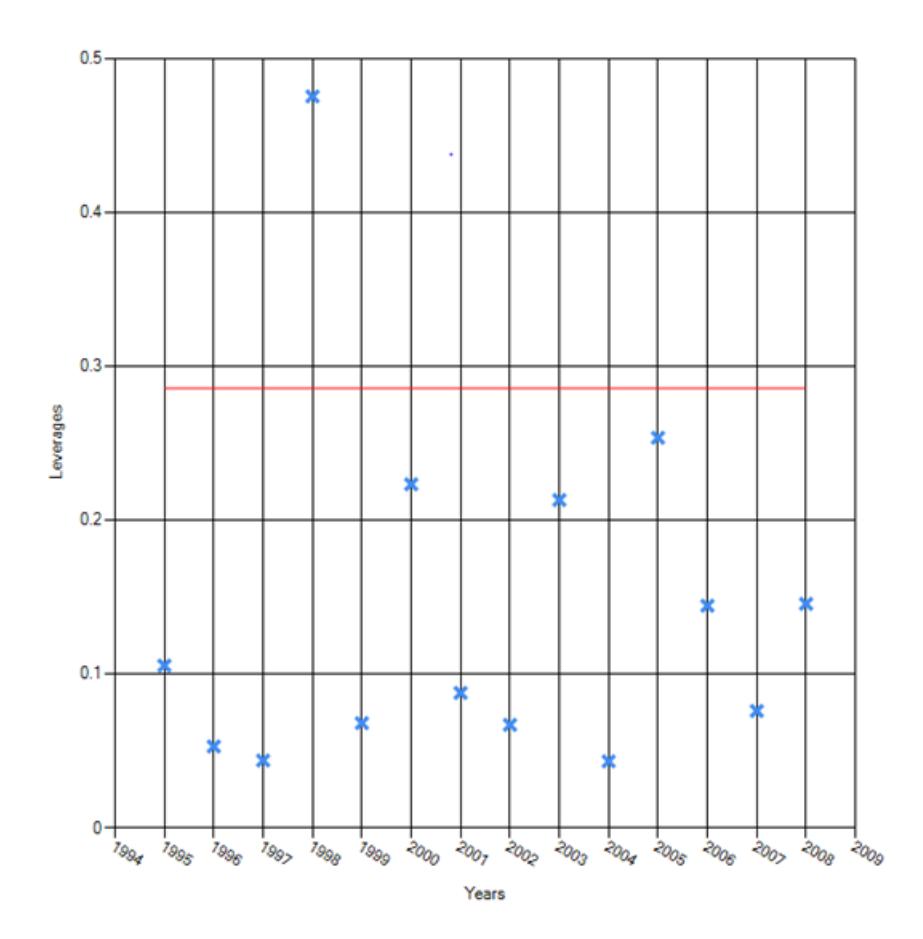

This plot can be used to identify observations that are potentially influential. The observations with high value of leverage are potentially influential because these observations have indicators with high values if compared to the rest of the observations.

Leverages larger than 2p/n (where **p** is the number of regression coefficients and **n** is the number of observations) are generally

<span id="page-20-0"></span>considered as points with high values of leverage. (See page 209 of the document indicated in "(\*) Sources:" on page 20).

A leverage points has remote values for the indicators, but the regression line does not change much by deletion of the leverage point.

#### **Influence on Prediction Years**

The following shows an example:

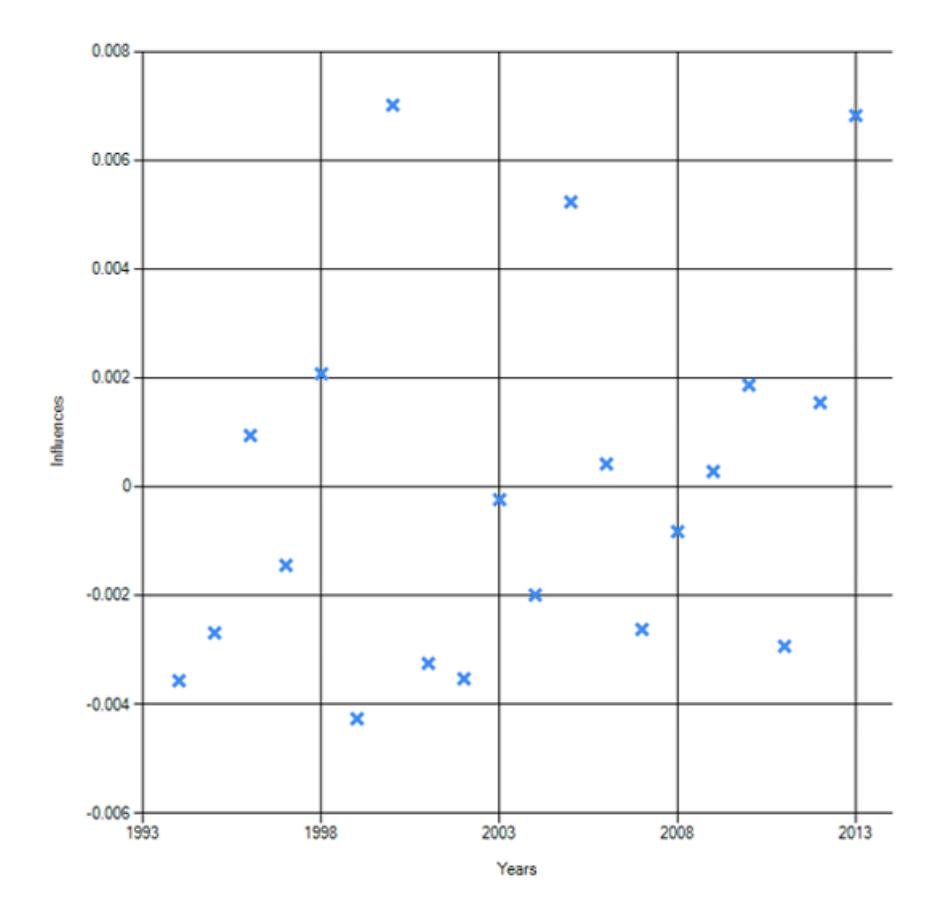

The influence on the target prediction versus year plot shows the effect of deleting individual observations on the predicted value for the target year. A point can be influential on the regression model as a whole, but have a small target prediction residual.

#### *(\*) [Sources](#page-20-0)***:**

McCullagh, P. and Nelder, J.A. (1989) - Generalized Linear Models, second edition. Champang and Hall. London

#### **Related topics:**

- "Observed and Fitted values vs. Year" on page 15
- "Residuals vs. Fitted" on page 16
- "Residuals vs. Years" on page 17
- "Leverage vs. Years" on page 17
- "Influence on Prediction Years" on page 19